#### **Comandos básicos**

**Tópicos e abordagem**

- A partir do uso de terminais de comando, entender e utilizar a sintaxe para encerramento de seções.
- Navegação e controle de arquivos e diretórios
- Localização de arquivos
- Visualização e filtragem de conteúdos
- Concatenação
- Realizar atividades

### **Comandos básicos**

### **Premissas**

- Modo de operação (gráfico e texto)
- Conhecimento da árvore padrão do sistema de arquivos

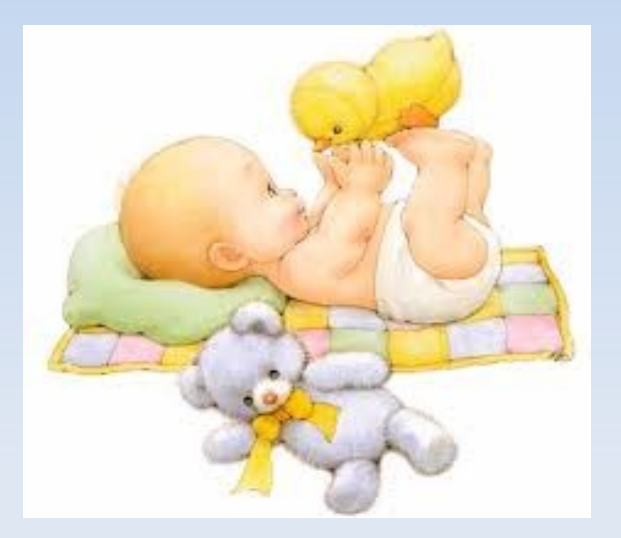

- Entender o conceito de CAMINHO ABSOLUTO <caminho de um diretório/arquivo a partir da raiz> e CAMINHO RELATIVO <caminho de um diretório/arquivo a partir do diretório corrente>
- Compreender que o shell interpreta comandos tal como funções

#> função parâmetro1 parâmetro2 parâmetro3 parâmetro4 #> função -parâmetro1parâmetro2parametro3

- Principais comandos ínicio/encerramento
- logout
- login
- exit
- shutdown
- halt
- clear
- reset
- su

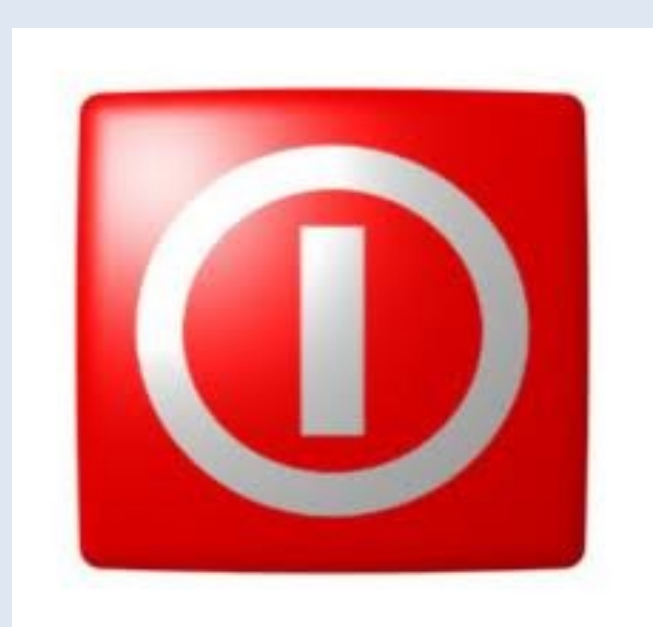

#### **Término de sessão e terminal**

#> clear (com bash pode-se utilizar CTRL+L)

#> reset (reinicia o terminal)

#>shutdown -h now (bye bye, como root)

#>halt (bye bye, como root)

 $#>$ su

- Principais comandos navegação e arquivos
- navegar
- copiar

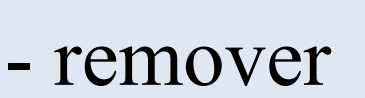

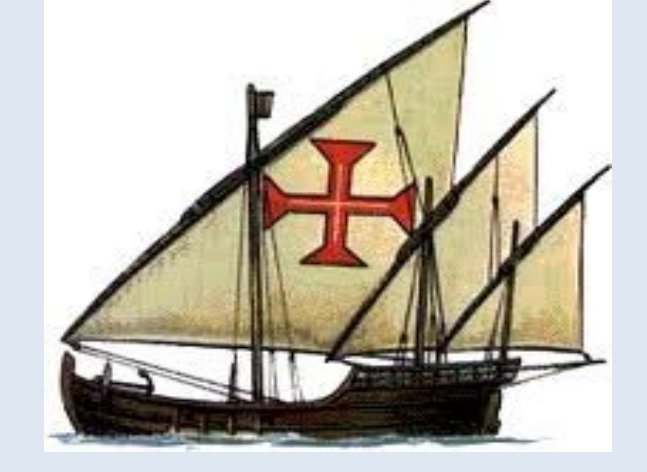

- mover

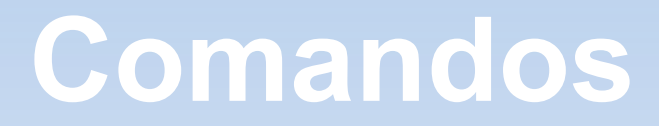

- ls
- cd
- cp
- rm
- mkdir
- rmdir
- pwd
- mv
- ln
- touch

- $\#$  ls /etc/\*.conf #> ls -la /tmp
- $#$  cd  $\sim$ aluno  $#$  cd  $\#$  > cd  $./$ etc $/$

#> cp [origem...] [destino] #> cp arquivo1 arquivo2 #> cp texto1.txt texto2.txt texto3.txt /tmp/

#> mv [origem...] [destino] cd #> mv arquivo1 arquivo2 arquivo3 /tmp/ #> mv texto1 ./texto2.novo *(rename)*

#> mkdir /tmp/teste #> mkdir -p /tmp/teste/teste1/teste2

#> rmdir /tmp/teste/teste1/teste2  $\#$ > rmdir -p /a/b/c

 $\#$  rm /var/log/lixo\*  $\#$  rm -rf /var/log/lixo/

## #>ln -s /bin/original ~aluno/atalho (atalho de software)

## #> touch vazio1 vazio2 vazio3 vazio4  $\#$  touch /tmp/flag

#> pwd #> whoami

# **ATIVIDADE**

- 1) O que fazem os comandos:
- #> cd ../spool (estando em /var/log)
- #> cd /usr/local/;cd ; cd ~aluno
- #> mkdir -p /tmp/diretorio\_arquivos/blabla/bleble
- #> rm -rf /tmp/diretorio\_arquivos
- #> cp /etc/profile ./novo.prf
- #> mv lixo lixo2
- 2) Como criar um atalho para o firefox (ou o navegador que tenha instalado) dentro do Desktop do usuário aluno usando somente o prompt de comando?

# **ATIVIDADE**

- Todos comandos foram executados a partir do diretório corrente /tmp
- **#> mkdir origem**
- **#> touch origem/primeiro**
- **#> touch origem/segundo**
- **#> ln -s origem/primeiro filho\_primeiro**
- **#> ln origem/segundo filho\_segundo**
- **#> mv origem/primeiro .**
- **#> mv origem/segundo .**
- O que ocorrerá se o conteúdo de primeiro e segundo se alterarem? Por quê?

## Principais comandos navegação e arquivos

- find
- locate
- which

- **Principais comandos ajuda e guia**
- man
- whatis

## $\#$ > find / -name "\*.conf"

## #> locate conf

 $#$  where is 1s

 $#$  man ls

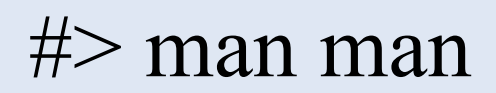

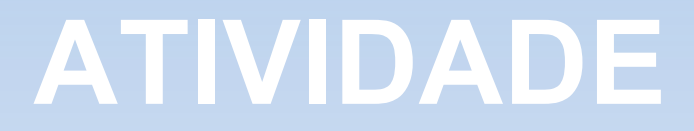

## a) Crie o arquivo vazio *nada* dentro do diretório pessoal de trabalho

b) Logo em seguida, através do comando *locate,*  é possível encontrar o arquivo nada? O que deveria ser feito para essa localização?

- Manipulação de dados
- cat
- more
- less
- wall
- echo
- tail
- head

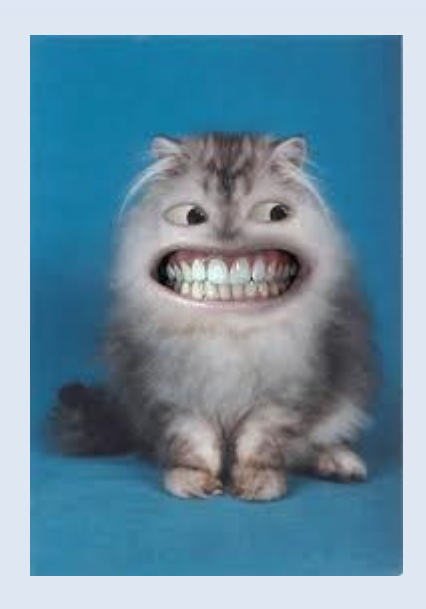

#> cat /var/log/syslog #> more /var/log/syslog #> less /var/log/syslog

 $\#$  wall < /etc/passwd

#> head /etc/passwd #> tail /etc/passwd

- **Manipulação de dados**
- grep
- wc

#> grep root /etc/passwd

#> grep -v root /etc/passwd

#> wc -l /etc-passwd

- **Aplicativos**
- uname
- cal
- date
- tar
- bzip2
- gzip

#> cal

#> date

- #> tar -czvf compacto.tar.gz /tmp
- #> tar -xzvf compacto.tar.gz

## **ATIVIDADE**

- 1) Crie 3 arquivos vazios no /tmp.
- Gere um arquivo com o nome de [meu\_nome].tar que é o resultado da concatenação desses 3 arquivos anteriormente criados.

2) Descubra qual o dia da semana de seu aniversário no ano de 2019 através do prompt do Linux.